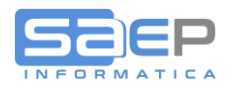

## **Q: Come controllo direttamente dal gestionale SAEP lo stato di inoltro fatture elettronica tramite lo SDI?**

A: La griglia di gestione prefatture/fatture del pacchetto ERP SAEP è stata implementata con l'aggiunta di nuove icone informative e con l'aggiunta di nuove colonne.

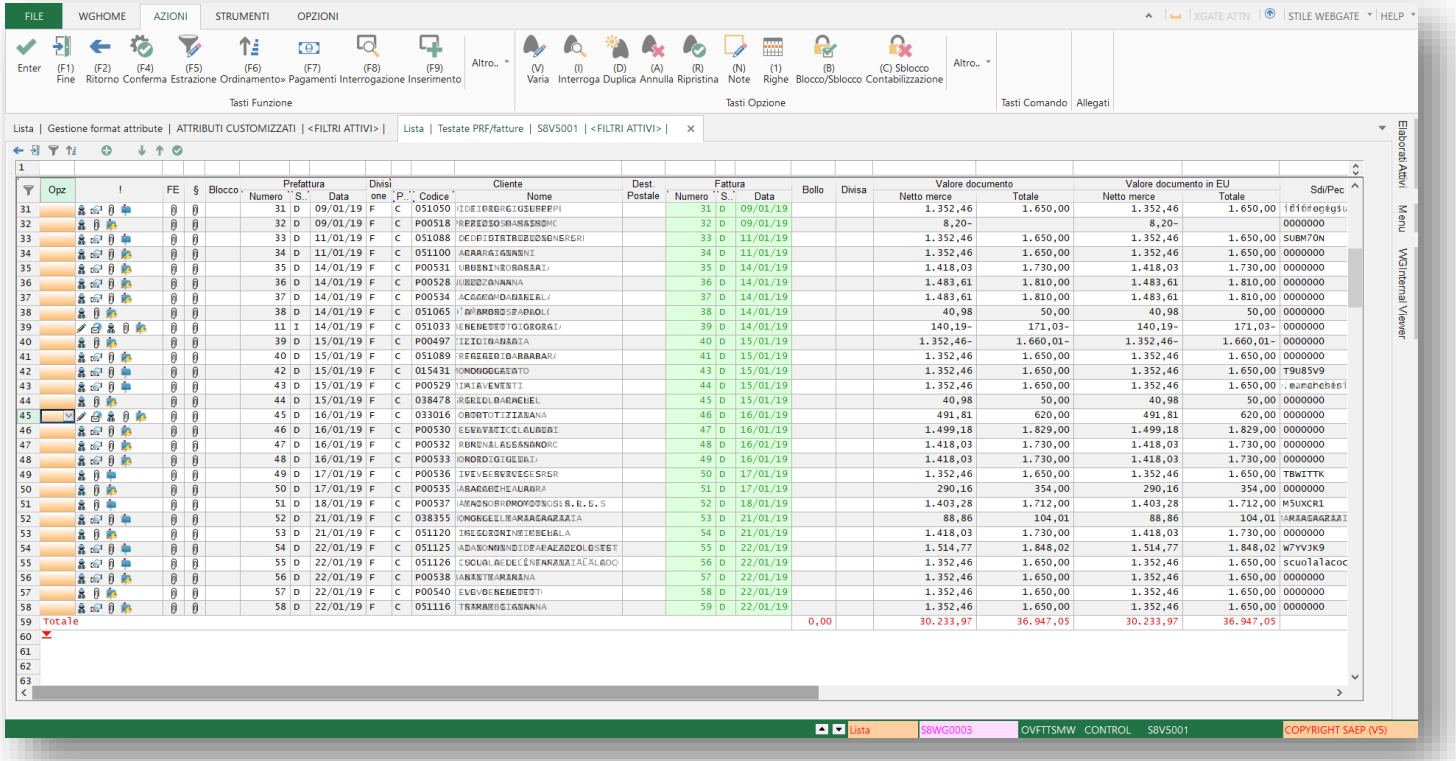

Nella colonna "!", in aggiunta alle icone che già fornivano info sul documento, ora appare una icona che fornisce lo stato del documento inviato in formato elettronico attraverso lo SDI. Di seguito p'elenco completo delle icone relative allo stato invio al Servizio di Interscambio (SDI):

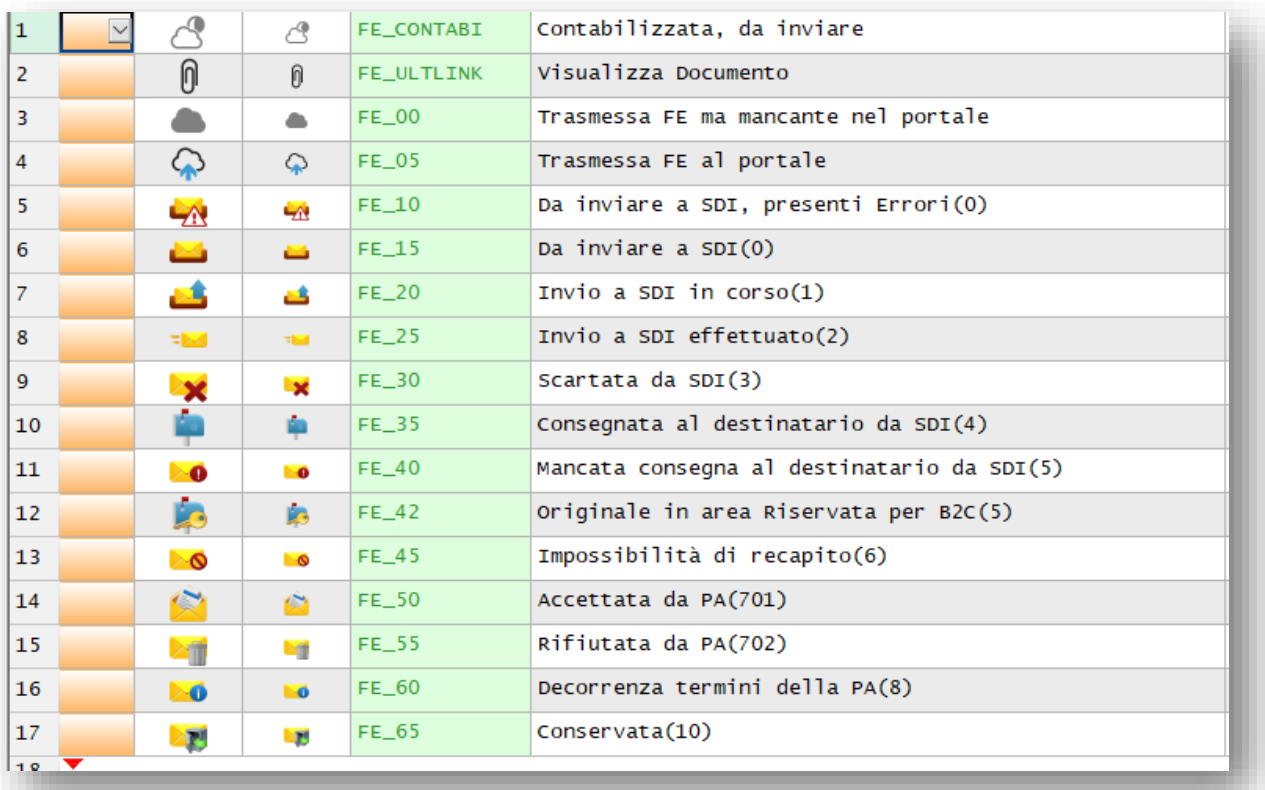

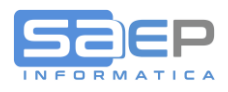

Comunque sarà sufficiente sfiorare con il puntatore del mouse una icone per ottenete il suo "Tool Tip" esplicativo:

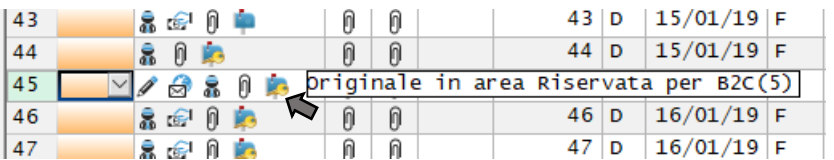

Click SX sull'icona attiva l'opzione \$=Stato Fattura Elettronica che apre la funzione di "Gestione Stato Fatture Elettroniche". La funzione è anche eseguibile dal menu con l'azione "Gestione STATO FATTURE ELETTRONICHE>FE05".

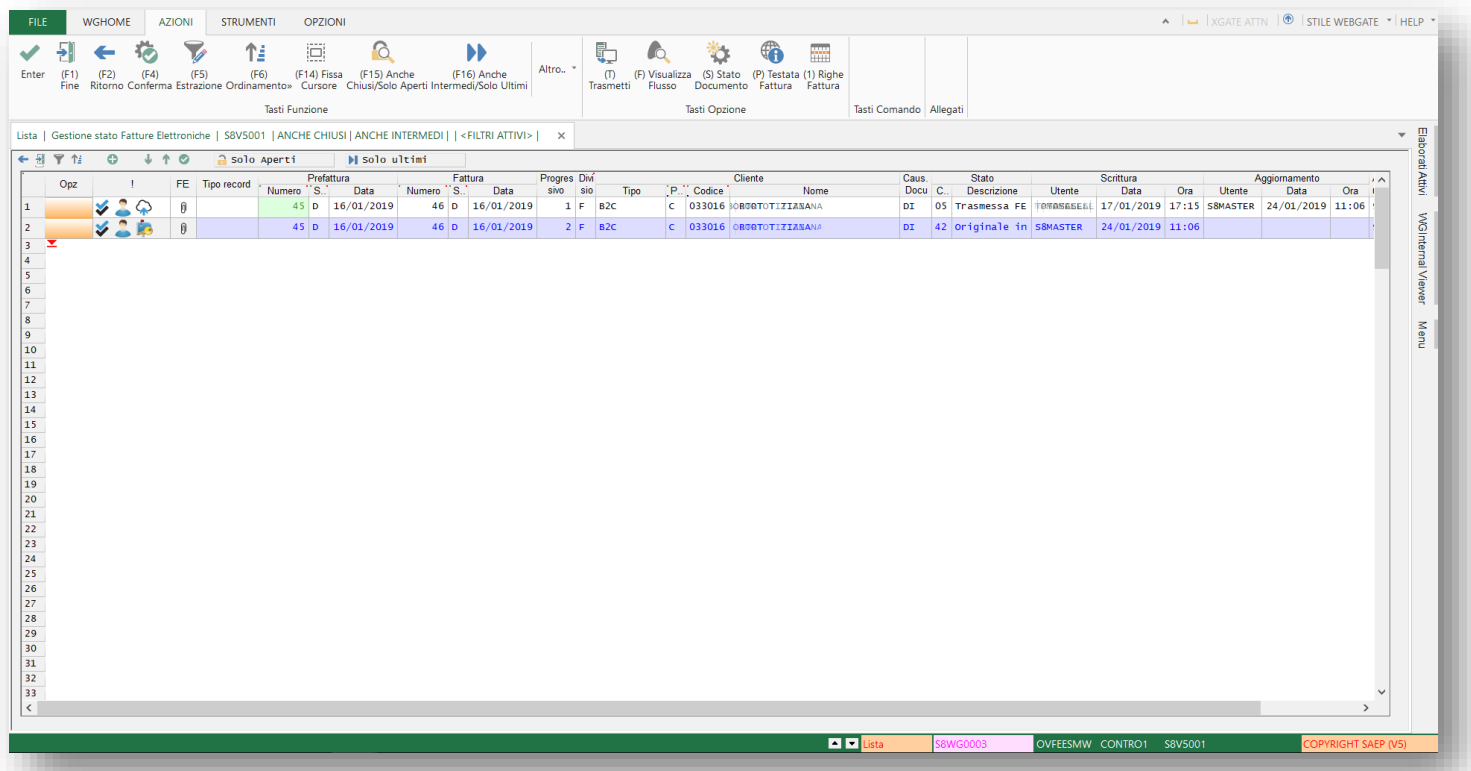

Entrando dalla gestione Prefatture/Fatture, con opzione \$ o click sull'Icona Stato FE, la funzione elenca i vari aggiornamenti e i vari stati di avanzamento. Nel caso il documento sia arrivato all'ultimo stato possibile, la riga apparira su sfondo viola.

Dall'interno della funzione con il tasto F5=Estrazione o F18=Filtri, è possibile, togliendo il numero del documento su cui si sta filtrando, vedere in massa tutti gli stati di tutti i documenti.

Agendo quindi sui pulsanti Solo Aperti / Anche chiusi, a solo Aperti è possibile filtrare l'elenco con solo gli stati non completati. Importante perché potrebbe ro essere necessari interventi manuali da parte dell'Utente.

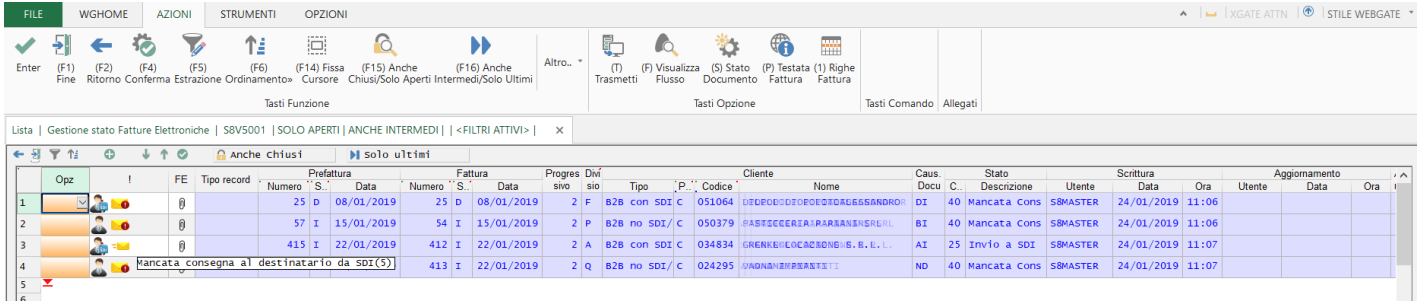